# 鞍手高校 SSH 部 micro:bit プログラミング教室

 $\sim$  サンプルプログラム  $\sim$ 

#### <受け取り方>

 インターネットで 「鞍手高校」 を検索し、鞍手高校のページを開きます。「学校生活」→「部活動」 →「SSH 部」と進んで、SSH 部の「プログラミング教室」のページを開くと、サンプルプログラムが置か れています。ダウンロードしてお使いください。

## <プログラムの説明>

#### 1)方位磁石 (Compass.hex) 【説明】 LED 画面に常に「北」を示す線が表示されます。

 備考:プログラムの最初に、傾きで遊べるミニゲームが出ます。 micro:bit を傾けてすべてのLED を点灯させてみよう。

## 2)明るさセンサー (BrightnessSensor.hex)

# 【説明】 明るいと☀マーク、暗いと☂マークを表示します。

## AB 同時に押す ☀マークと☂マークの境(臨界値)を表示する。 A ボタンを押す 臨界値を大きくする。(☂マークが出やすくする) B ボタンを押す 画界値を小さくする。(※マークが出やすくする)

## 3)素数判定機 (PrimalityTest.hex)

#### 【説明】 表示された数字が、何かの数字で割り切れるかを考えます。 どんな数でも割り切れない数(素数)をさがそう。

A ボタンを押す 教字が1つずつ増える。何かで割り切れるか考えよう。 B ボタンを押す 答え合わせをする。(割り切れないときは○を表示する)

# 4)ストップウオッチ (StopWatch.hex)

#### 【説明】 A ボタンを押してからB ボタンを押すまでの時間を 100 分の1秒単位で測ります。

 A ボタンを押す 計測スタート。LEDに走る人の画像が表示される。 B ボタンを押す 計測終了。LED の人が立ち止まる。 100 分の1 秒単位の時間が表示される。 AB 同時に押す リセット

# 5)25秒タイマー (Timer25sec.hex)

#### 【説明】 LED で残り時間を表示しながら時間を測ります。

A ボタンを押す タイマーの時間設定。1回押すごとに1秒追加される。 押した回数だけLED が点灯する。 B ボタンを押す タイマースタート。LED が1秒につき1個消灯する。 AB 同時に押す リセット

備考:プログラムの「最初だけ」で、変数 LEDsec (1個の LED の秒数)を 1にすると25 秒、12 にすると5 分、60 にすると25 分タイマーになります。

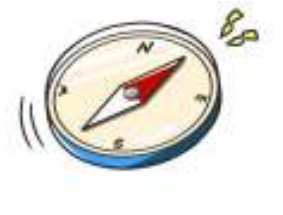

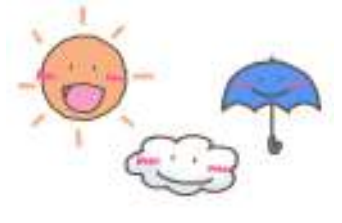

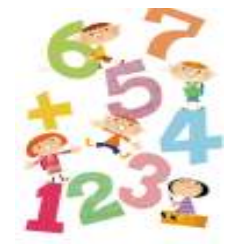

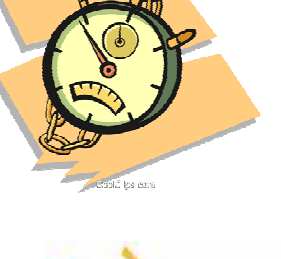

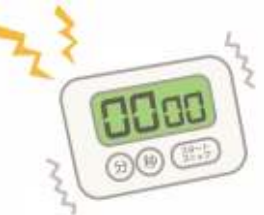